## **Z!Shield**

Symantec Endpoint Protection(
SEP)

#### **1.1 Symantec Endpoint Protection**

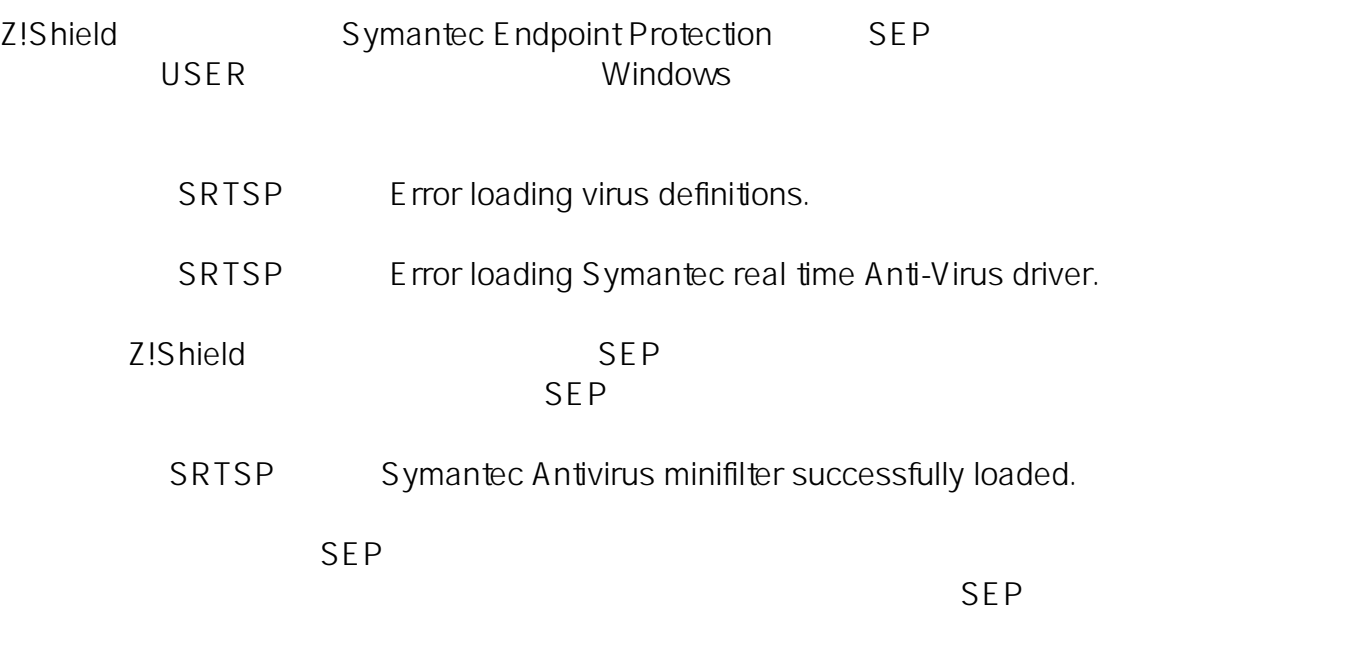

Auto-Protect

[シマンテック社の情報を参照する](https://support.symantec.com/ja_JP/article.TECH119675.html)

#### **1.2 Symantec Endpoint Protection** 12.1 **Z!Shield**

Symantec Symantec Endpoint Protection 12.1 z!Shield **Alliance the set of the set of the set of the set of the set of the set of the set of the set of the set of the set of the set of the set of the set of the set of the set of the set of the set of the set of the s** 

1.2.1 SymantecEndpoint Protection 12.1

12.1 SEP SEP

Z!Shield Symantec Endpoint Protection

 $1/5$ 

**(c) 2021 SONJ FAQ Master <faqadmin@son.co.jp> | 2021-10-28 20:46**

[URL: http://faq.son.co.jp/index.php?action=artikel&cat=3&id=162&artlang=ja](http://faq.son.co.jp/index.php?action=artikel&cat=3&id=162&artlang=ja)

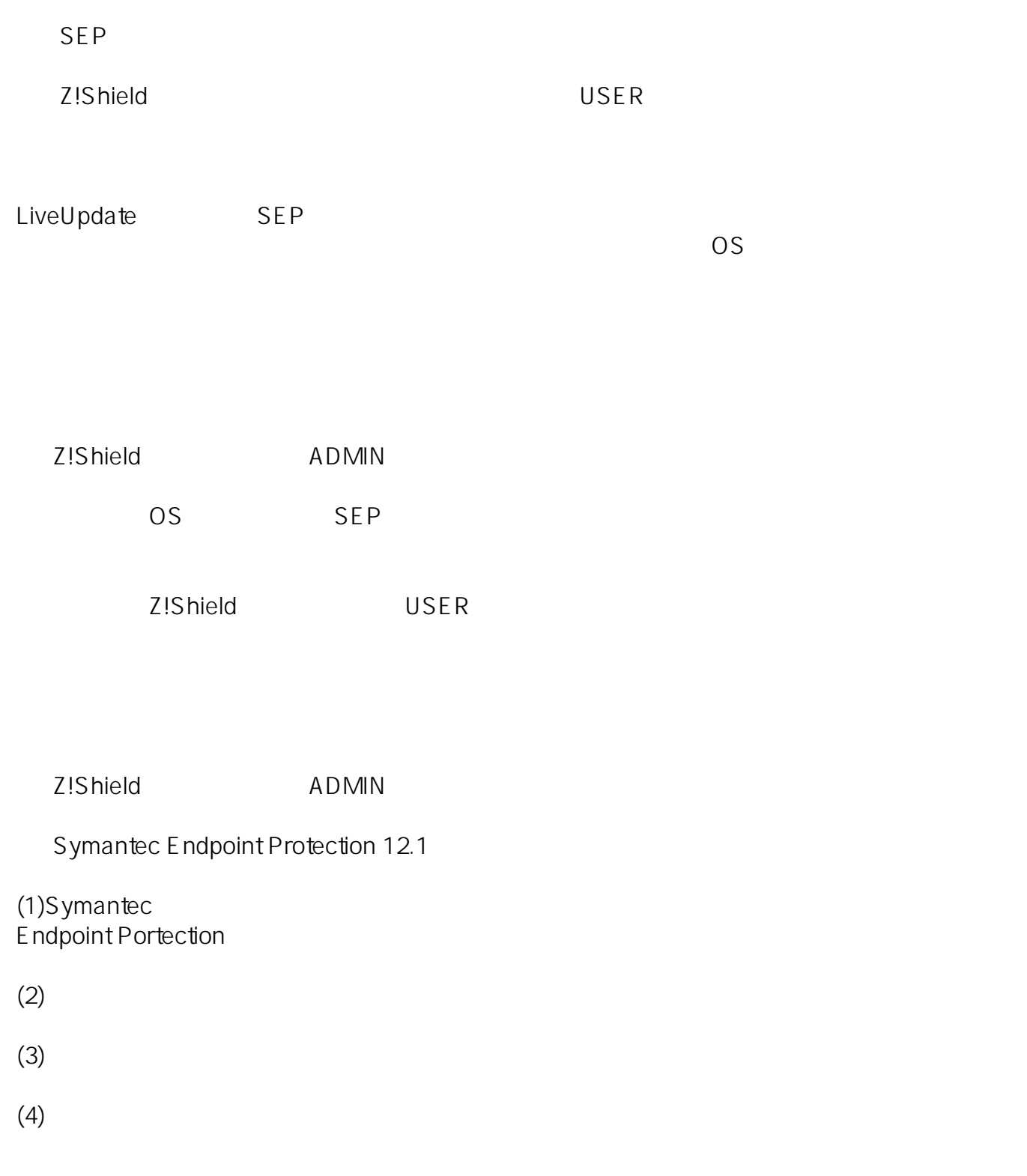

 $(5)$  OK

32 OS

HKEYLOCALMACHINE\SYSTEM\CurrentControlSet\Services\BHDrvx86

64 OS

HKEYLOCALMACHINE\SYSTEM\CurrentControlSet\Services\BHDrvx64

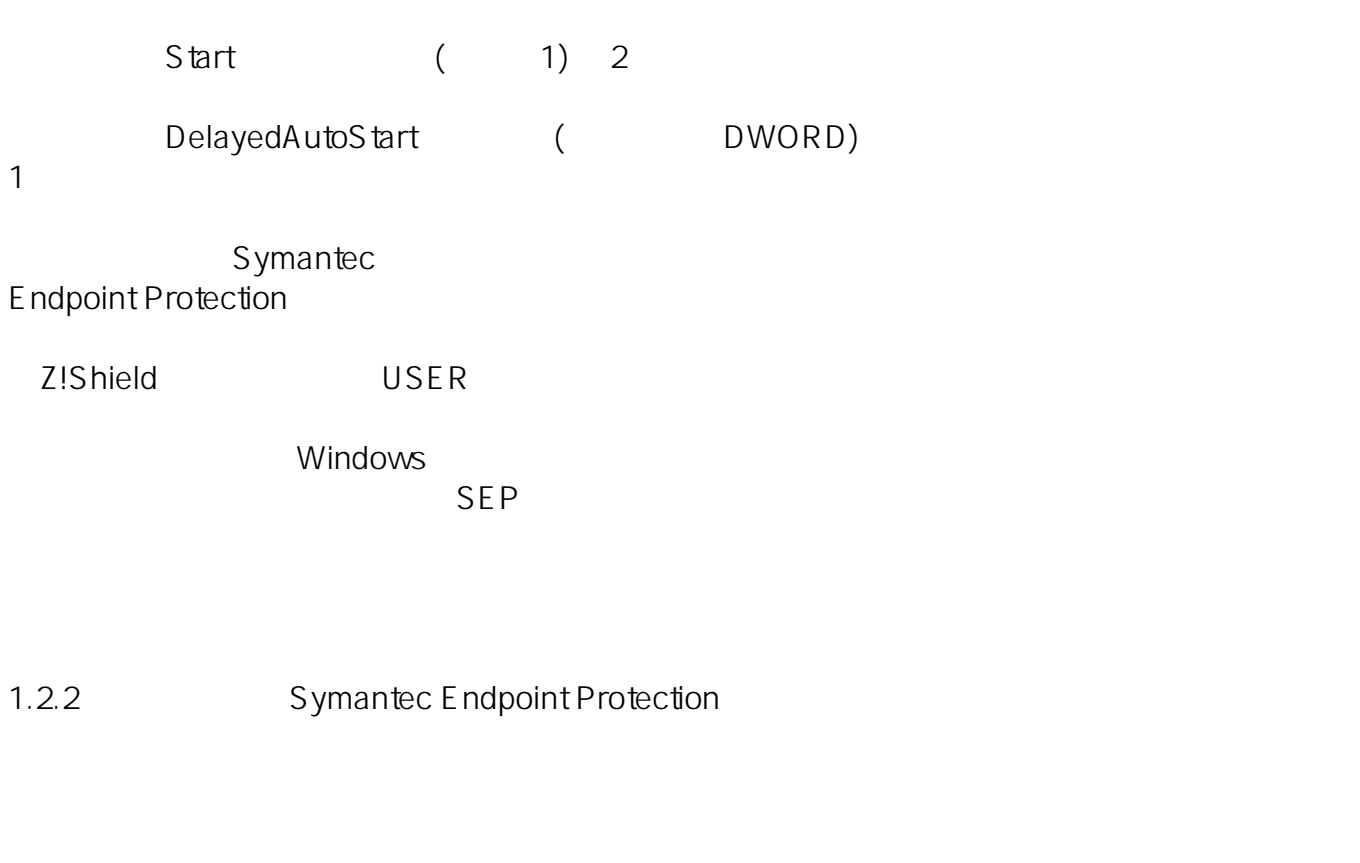

Z!Shield Symantec Endpoint Protection 12.1(以下SEP)を共存させた環境において、次の手順の操作を実施することによりSEP

Z!Shield U SER Windows (1)  $\bullet$  $SEP$  (2)  $3/5$ **(c) 2021 SONJ FAQ Master <faqadmin@son.co.jp> | 2021-10-28 20:46**

[URL: http://faq.son.co.jp/index.php?action=artikel&cat=3&id=162&artlang=ja](http://faq.son.co.jp/index.php?action=artikel&cat=3&id=162&artlang=ja)

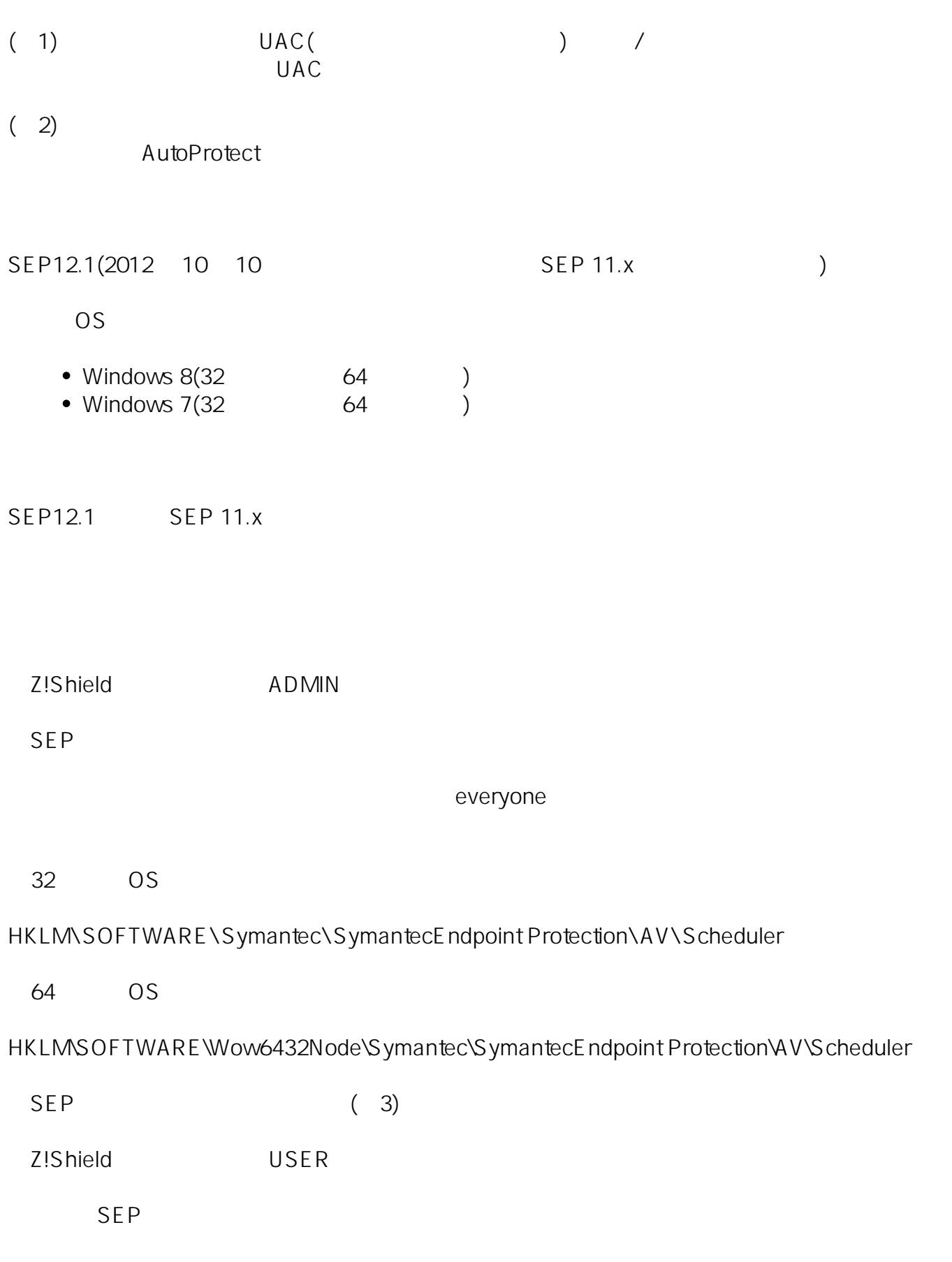

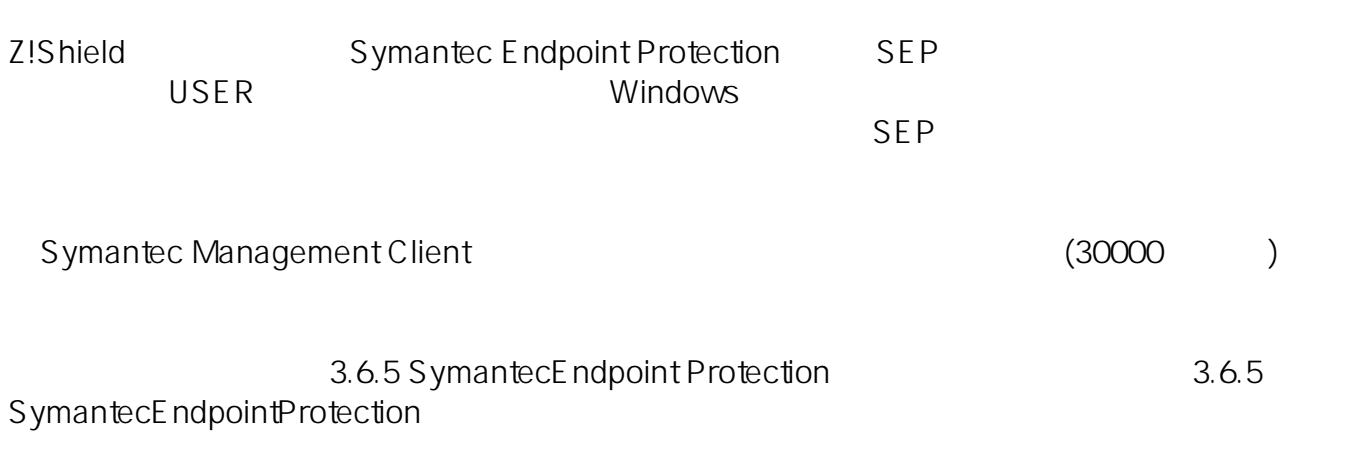

ID: #1161

: FAQ Supporter  $: 2013 - 11 - 1215.53$ 

1.2.3 Symantec Endpoint Protection 12.1